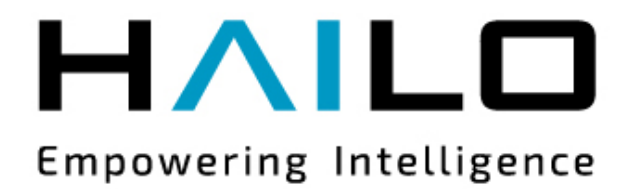

# Hailo-8 M.2 AI Acceleration Module (NGFF M.2 2242/2260/2280 Key B+M Card)

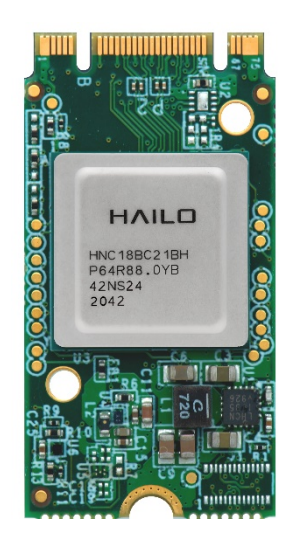

Data Sheet HM218B1C2LA

Rev 1.1 Spetember 2021

Hailo proprietary – unauthorized reproduction prohibited

#### Disclaimer

#### **Copyright**

© 2021 Hailo Technologies Ltd ("Hailo"). All Rights Reserved.

No part of this document may be reproduced or transmitted in any form without the express, written permission of Hailo. Nothing contained in this document should be construed as granting any license or right to use proprietary information without the written permission of Hailo.

This version of the document supersedes all previous versions.

#### General Notice

Hailo, to the fullest extent permitted by law, provides this document "as-is" and disclaims all warranties, either express or implied, statutory or otherwise, including but not limited to the implied warranties of merchantability, noninfringement of third parties' rights, and fitness for particular purpose.

Hailo assumes no liability for any error in this document and for damages, whether direct, indirect, incidental, consequential or otherwise, that may result from such errors, including but not limited to loss of data or profits.

The content in this document is subject to change without prior notice. Hailo reserves the right to make changes to said content without prior notification to users.

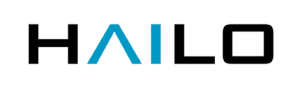

### Documentation Control

#### Revision History

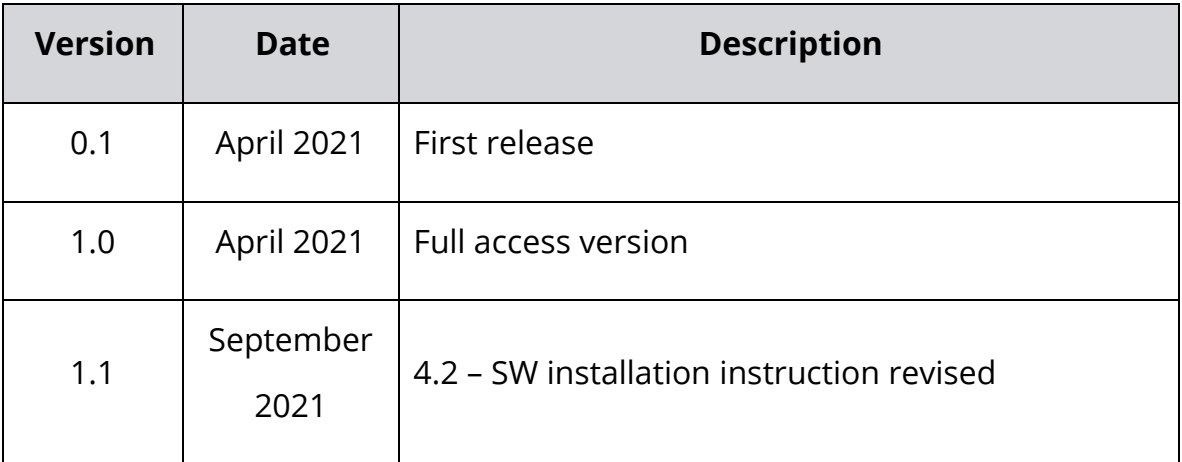

### **Table of Contents**

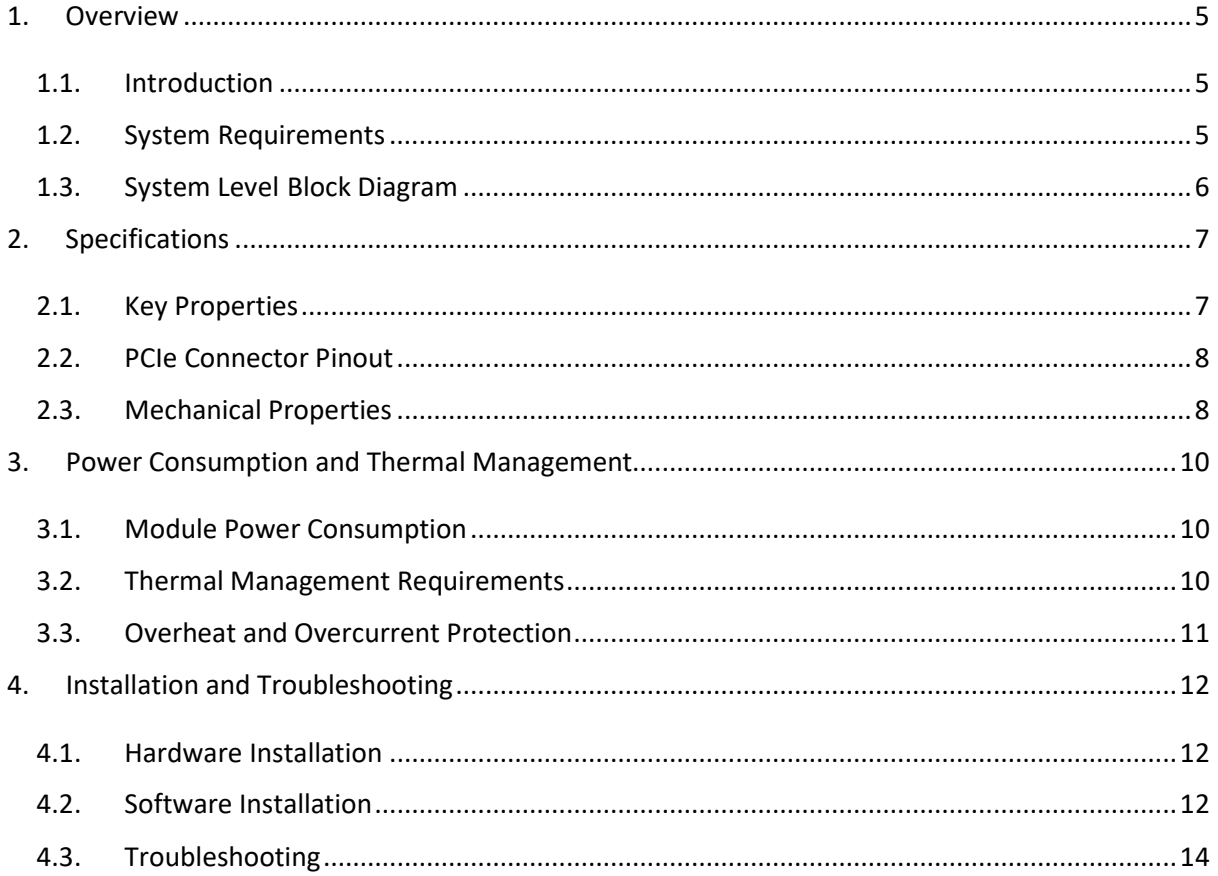

### <span id="page-4-0"></span>1. Overview

#### <span id="page-4-1"></span>1.1. Introduction

The Hailo-8 M.2 AI Acceleration Module (part number HM218B1C2LA), compatible with the NGFF/M.2 form factor, is targeted at artificial intelligence (AI) applications. It is a member of Hailo's comprehensive family of PCI Express (PCIe) based acceleration modules that meet industry standards for a range of form factors and performance objectives.

The module is based on the Hailo-8 AI processor and features a full PCIe Gen 3 2-lane interface (x2), which enables high throughput of input and output data.

As a PCIe device, the module can be used to perform real-time, low latency neural network inference, using PCIe for streaming input data and for streaming inference results.

#### <span id="page-4-2"></span>1.2. System Requirements

#### • **Hardware**:

- o CPU Architecture
	- x86 based; or
	- ARM aarch-64 based
- o At least 1 available M.2 slot (either M keyed, Socket 3 type or B keyed, Socket 2 type, sometimes called NVME)

#### • **Software**:

- $\circ$  Linux Ubuntu or other distributions
- o Supported kernel versions: multiple, tested on Linux kernel versions 4.15.0-39-generic and 5.0.16-050016-generic.

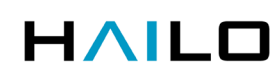

#### <span id="page-5-0"></span>1.3. System Level Block Diagram

The following block diagram illustrates the Hailo-8 M.2 AI Acceleration Module (HM218B1C2LA):

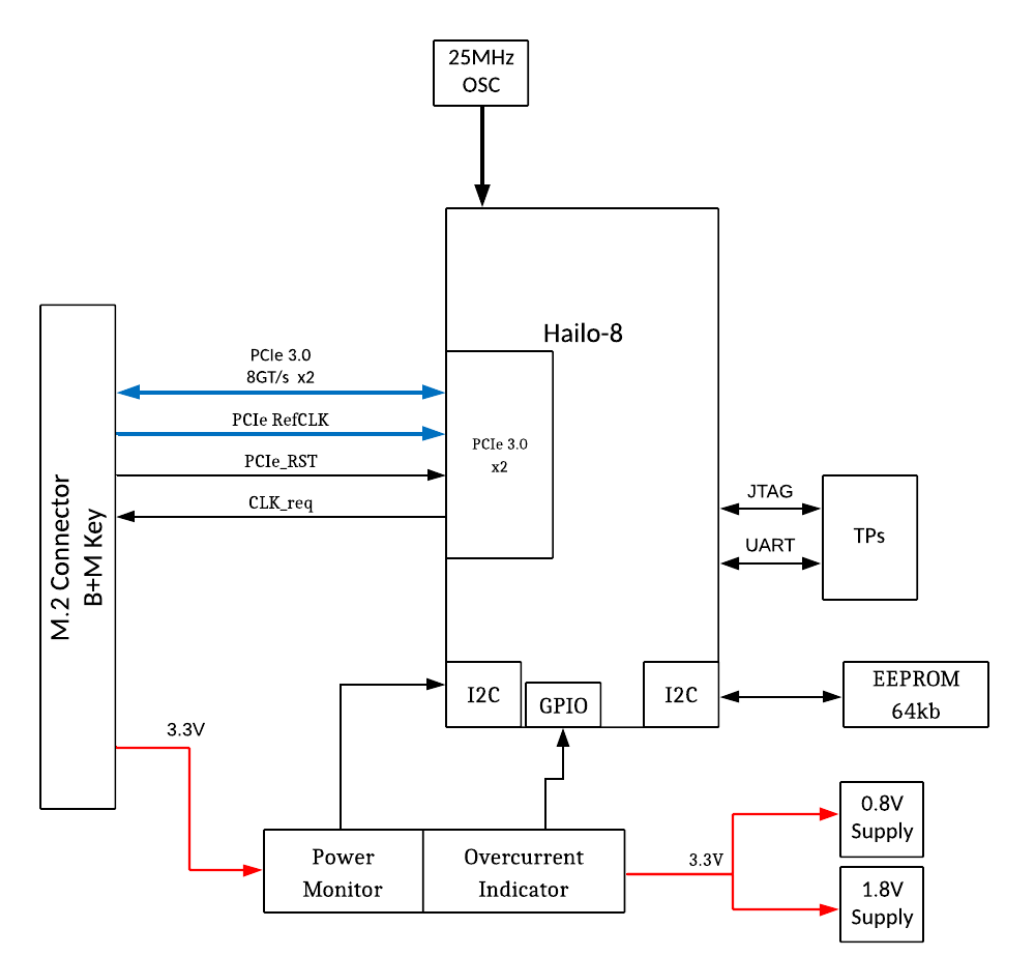

*Figure 1: HM218B1C2LA Functional Block Diagram*

## <span id="page-6-0"></span>2. Specifications

#### <span id="page-6-1"></span>2.1. Key Properties

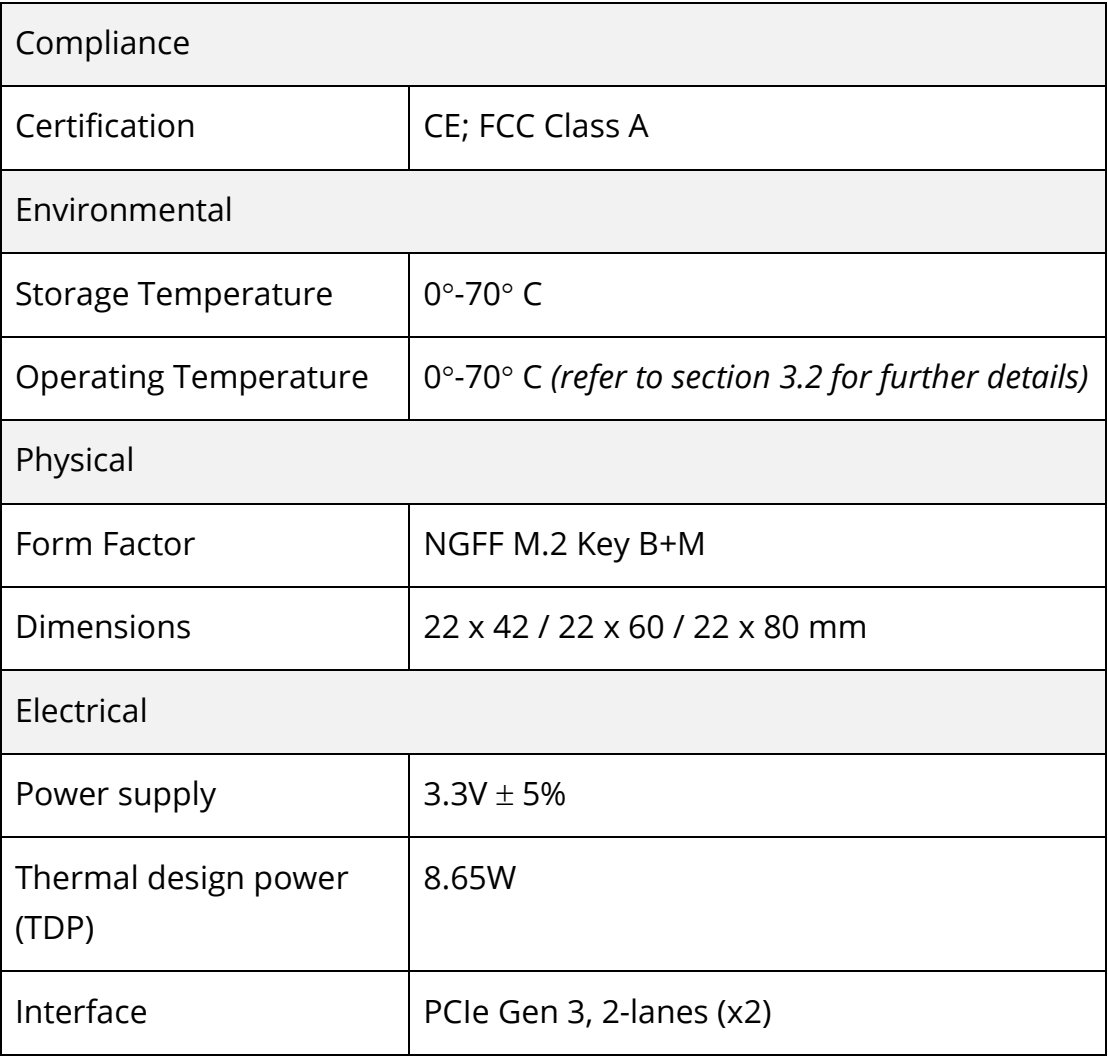

#### <span id="page-7-0"></span>2.2. PCIe Connector Pinout

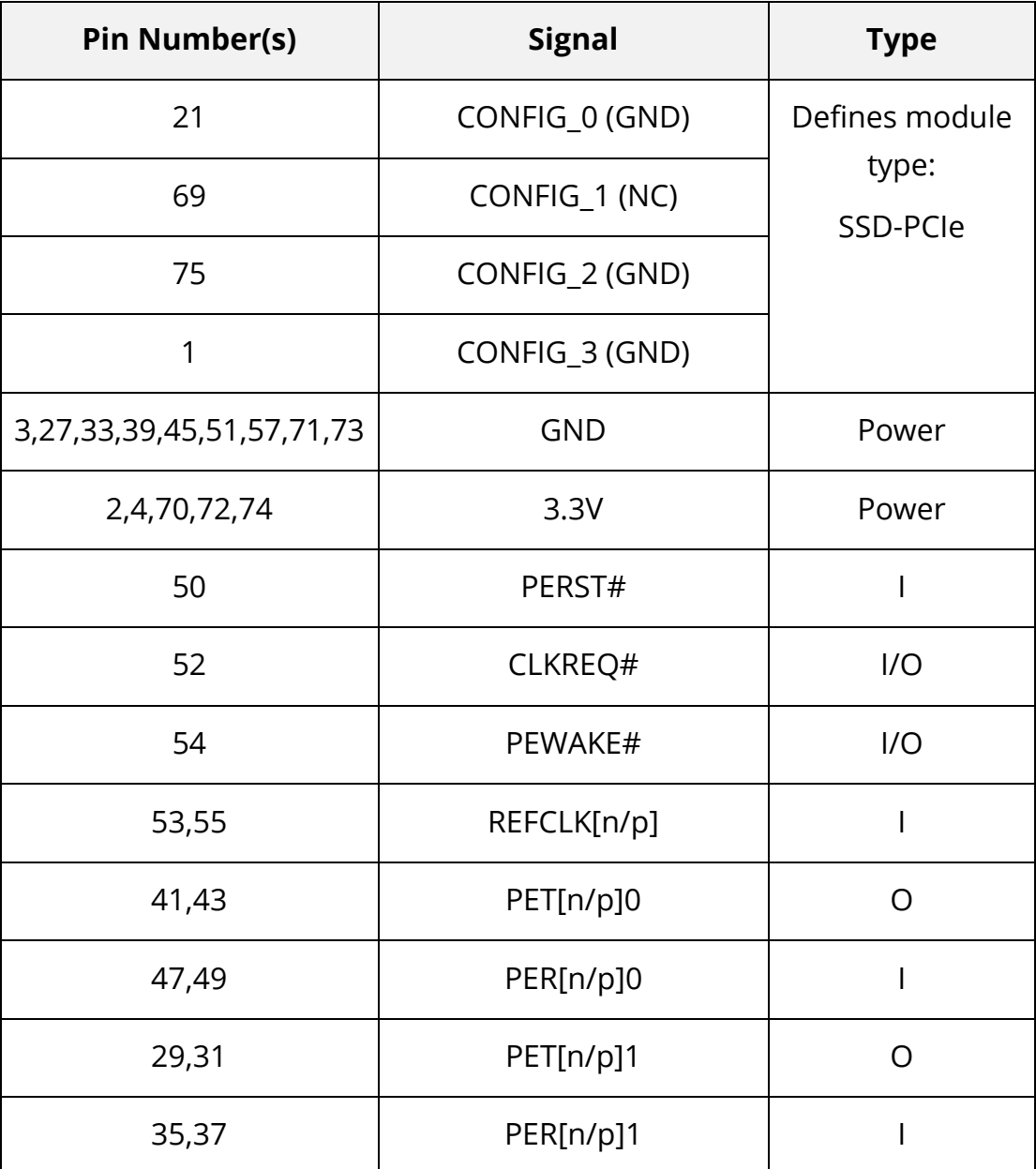

*Table 1: HM218B1C2LA Pin Description*

For more information, see the *PCI Express M.2 Specification Revision 3.0* on the [PCISIG website.](https://pcisig.com/)

#### <span id="page-7-1"></span>2.3. Mechanical Properties

Below is a mechanical outline for the HM218B1C2LA module. Note that

even though the module is a small form factor 22mm\*42mm (2242), it is provided with removable tabs to accommodate systems which only support 2260 or 2280 modules mechanically.

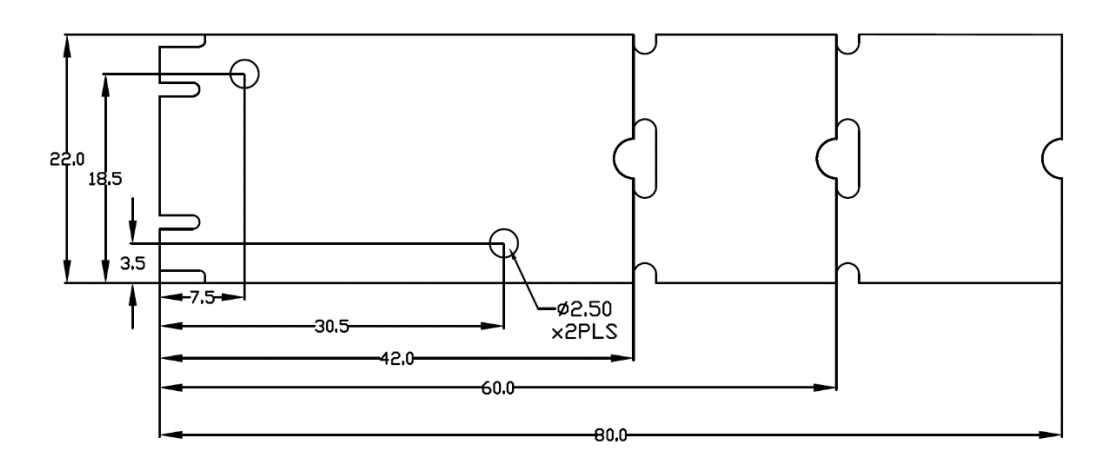

*Figure 2: HM218B1C2LA Mechanical Outline (Top View)*

For more information, see the *PCI Express M.2 Specification Revision 3.0, Version 1.2* on the [PCISIG website.](https://pcisig.com/)

# <span id="page-9-0"></span>3. Power Consumption and Thermal Management

#### <span id="page-9-1"></span>3.1. Module Power Consumption

The module requires a 3.3V supply (power pins are as detailed in Table 1).

The module's power consumption is dependent on the resources utilized for inference. Maximum power consumption is 8.25W (or 2.5A total current draw from 3.3V pins) at full utilization.

The module's power consumption (typical at 25° C) is listed below for typical configurations:

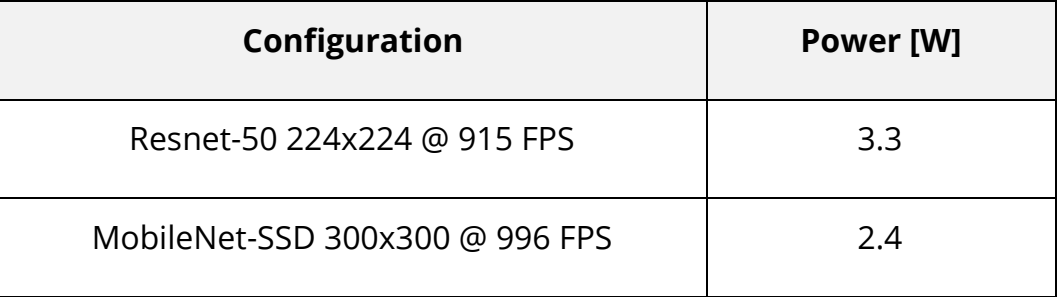

*Table 2 - Power Consumption for Typical Configurations*

For up-to-date benchmark performance please visit the benchmarks page on Hailo's website.

#### <span id="page-9-2"></span>3.2. Thermal Management Requirements

The HM218B1C2LA is tested and validated for commercial temperature grade (0 $°C - 70$ °C) when mounted in a test fixture.

Proper heat dissipation must be employed to ensure that the Hailo-8 chip does not overheat. The Hailo-8 is designed to dissipate most of the heat to the top surface of the package.

For more information on typical use configurations and design guidelines, see Hailo's *Hailo-8 AI Acceleration Module Thermal Design Considerations Application Note*.

#### <span id="page-10-0"></span>3.3. Overheat and Overcurrent Protection

The module features monitoring and protection from overheat conditions and excessive power consumption. The following features are supported:

TBD

For additional information on thermal design, see sec. [3.2.](#page-9-2)

For more information on power consumption limits, see the *PCI Express M.2 Specification Revision 3.0* on the [PCISIG website.](https://pcisig.com/)

### <span id="page-11-0"></span>4. Installation and Troubleshooting

#### <span id="page-11-1"></span>4.1. Hardware Installation

- 1. Make sure that the host computer is turned off.
- 2. Firmly attach the M.2 module into a proper M.2 slot (make sure it is either M keyed, Socket 3 type or B keyed, Socket 2 type).
- 3. Power up the computer and log on to Linux.
- 4. Verify that the Hailo-8 is detected on the PCIe bus. From a Linux terminal, type:

```
>> lspci | grep "Co-processor: Hailo Technologies Ltd. Hailo-8 AI 
Processor (rev 01)"
```
#### <span id="page-11-2"></span>4.2. Software Installation

1. Power up the computer and log on to Linux.

The HailoRT package includes 3 files:

- platform.tar.gz Archive of the HailoRT binaries and Python modules.
- install.sh Installation script.
- md5s.txt MD5 hashes of the HailoRT files.
- 2. Run the following command to install HailoRT including the PCIe driver:

```
>> chmod u+x install.sh
```

```
>> ./install.sh
```
3. Reboot the machine after the installation is done. The driver will be loaded automatically after reboot. Run the

following commands in order to verify it:

Start the Hailo-RT virtual environment. From a Linux terminal type, at the location where the Hailo-RT package was installed:

```
>> source hailo virtualenv/bin/activate
```

```
>> hailo scan
```
The hailo scan command should identify the device.

For further information and instructions, see *Running HailoRT installation* in the HailoRT User Guide.

#### <span id="page-13-0"></span>4.3. Troubleshooting

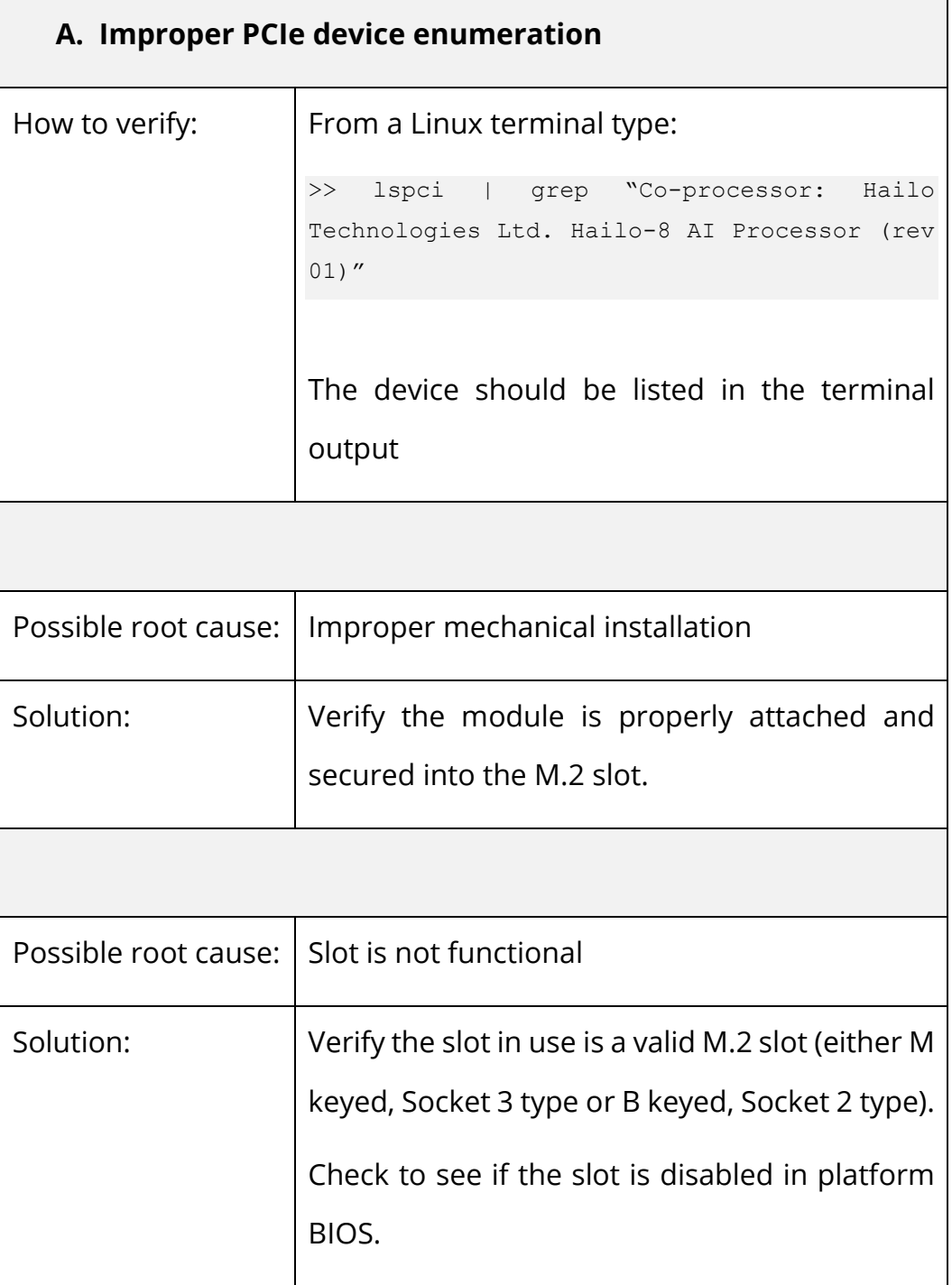

#### **B. Device driver not properly installed**

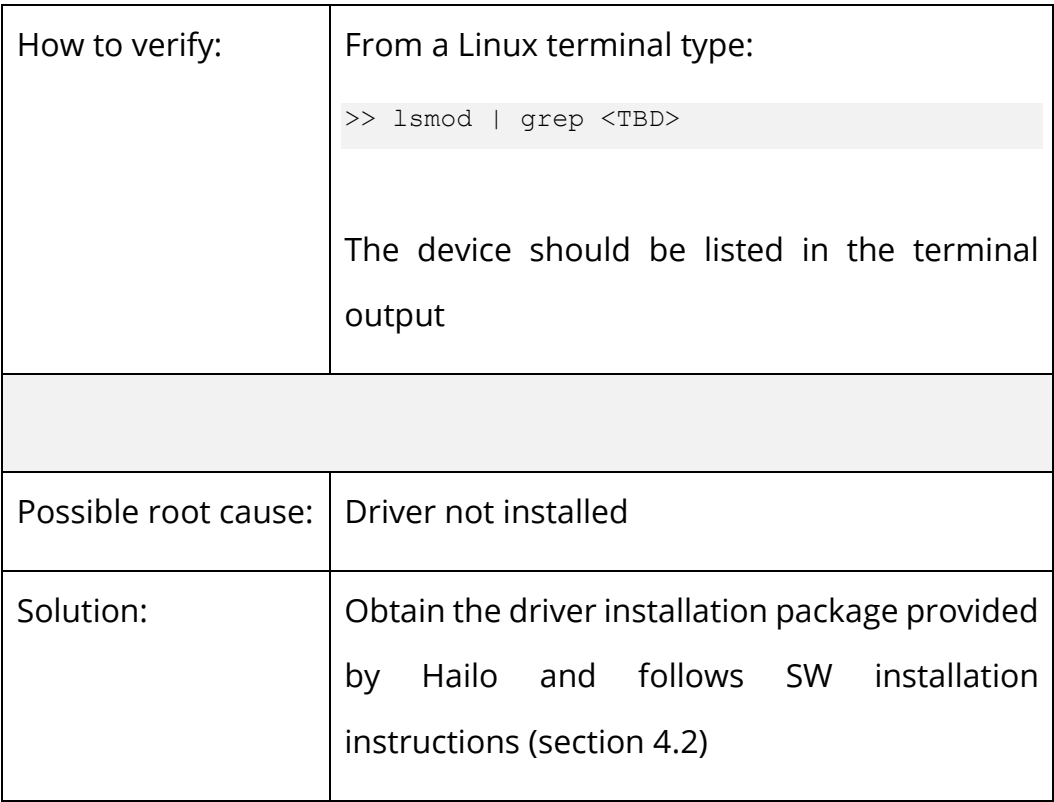

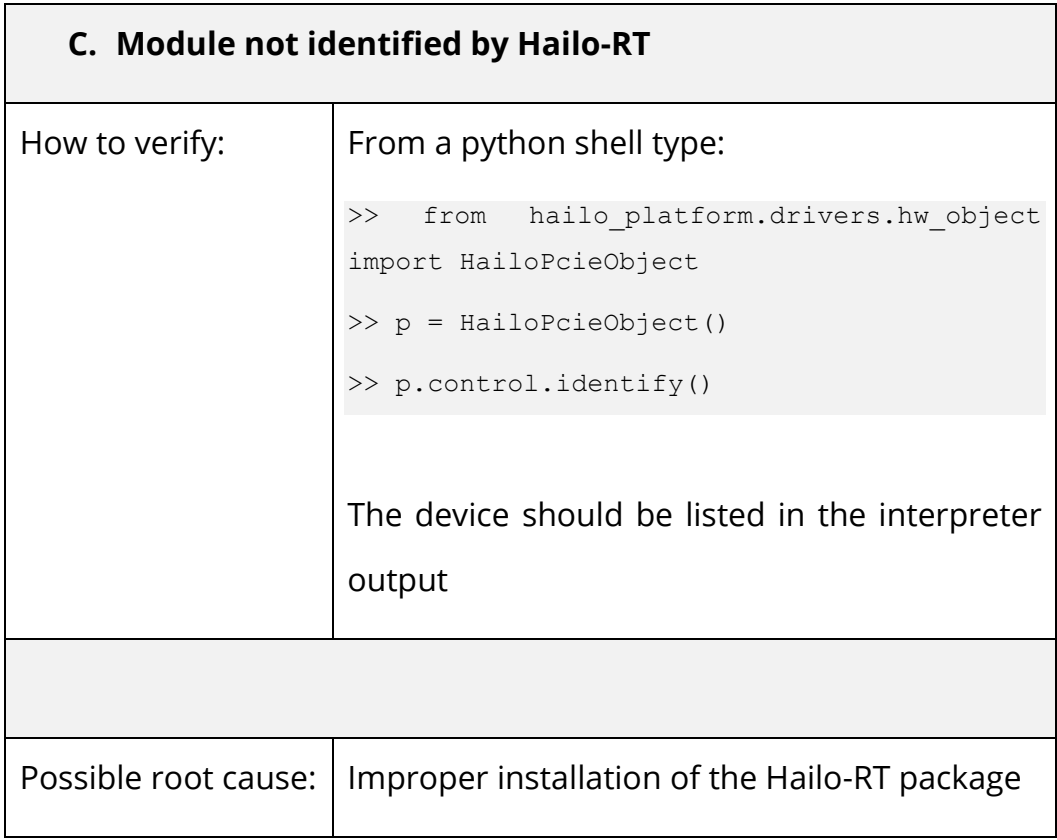

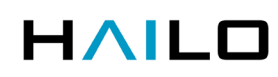

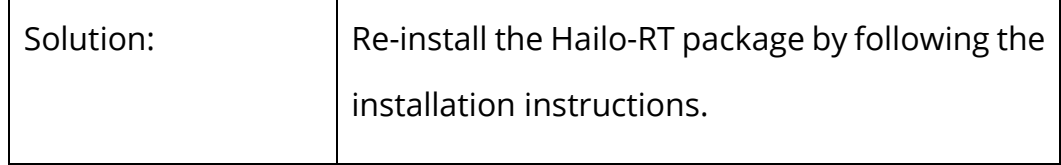